## Module 4 Using the Custom Domain Option

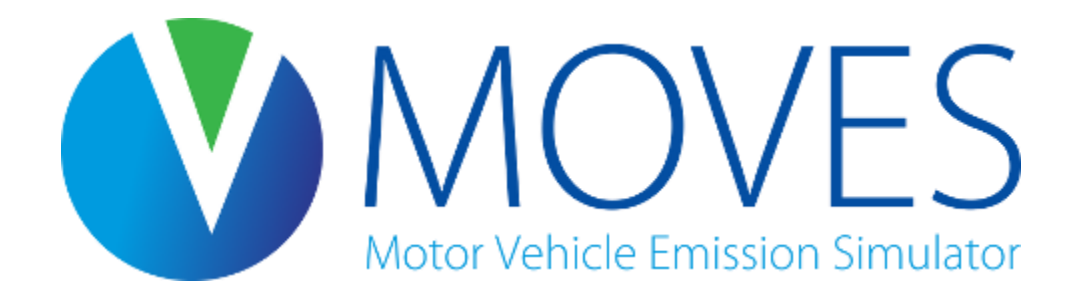

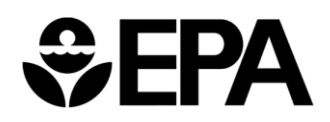

# Module Overview

- Relevant inputs for a custom domain run
- Using the zone and zoneroad inputs to divide activity between areas
- Exercise: run a simple custom domain for a hypothetical fivecounty area

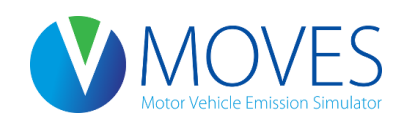

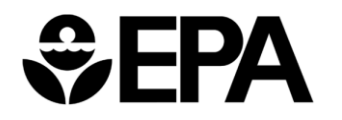

#### Selecting a Custom Domain

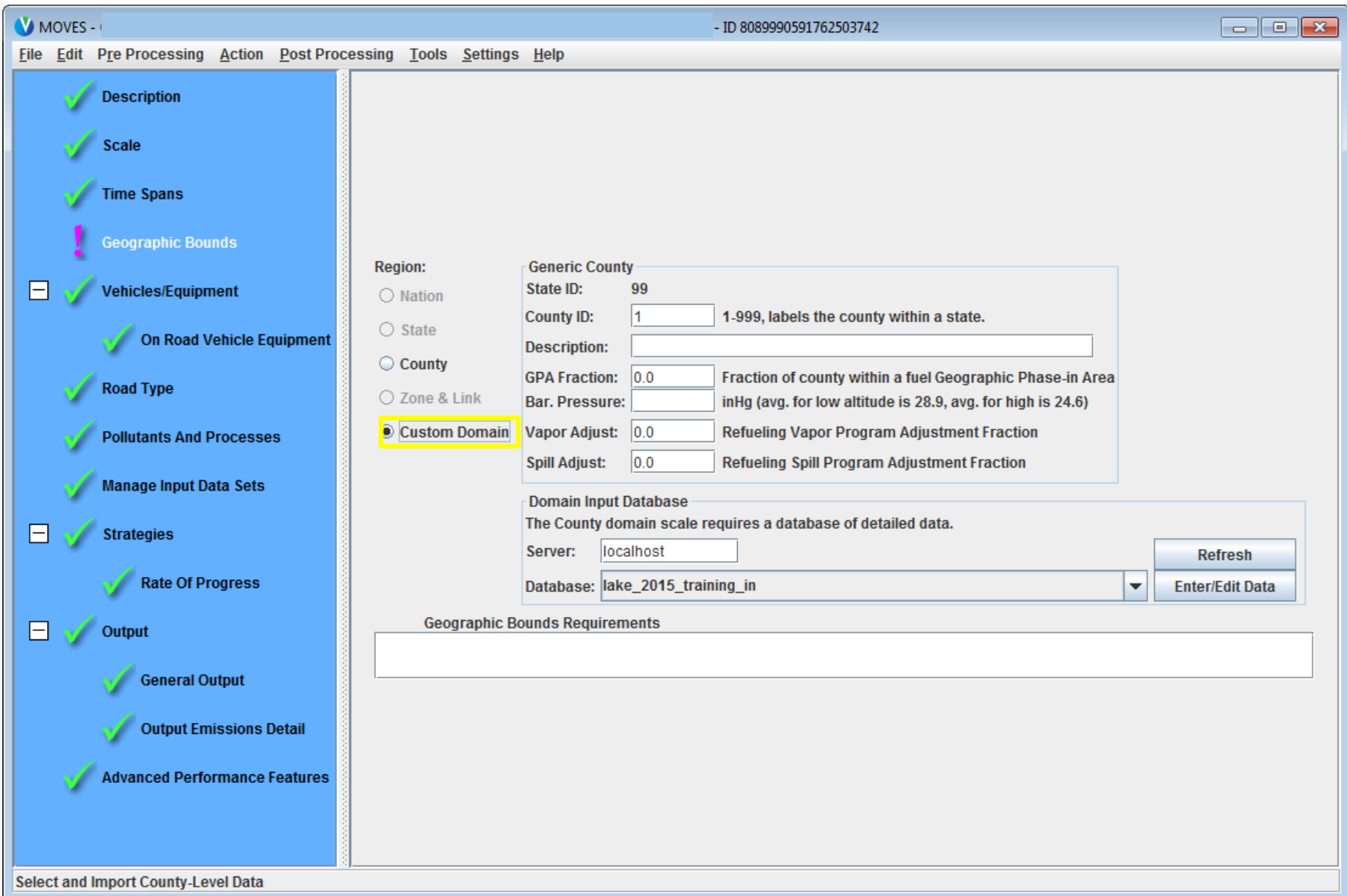

# Geographic Bounds Inputs

- CountyID (stateID for custom domain is always 99)
	- Usually 1 (FIPs code of 99001)
- Description (optional)
- GPA Fraction
- Barometric Pressure (low altitude = 28.9, high altitude  $= 24.6$
- Vapor Adjust
- Spill Adjust

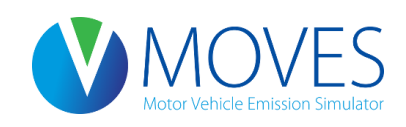

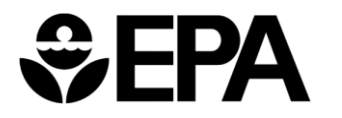

4

# Using "Zones"

- A custom domain can be dividing into one or more "zones" of unique vehicle activity
	- As an example, we'll model a custom domain with five zones representing individual counties
- VMT, starts, hotelling, and parked (evap) activity can be allocated across user-defined zones
- Meteorological conditions can also vary across zones
- Age distribution, fuels, speed distribution, ramp fraction, I/M program, and road type distribution are uniform across all zones

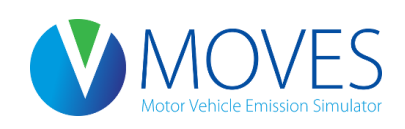

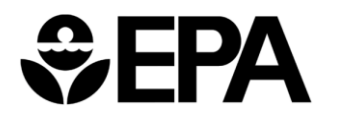

# County Data Manager Inputs

- Relevant for Custom Domain
	- Zone
	- Zoneroad
	- ZoneSCC
	- Meteorology
- Plus all other inputs (VMT, fuels, ramp fraction, etc.)

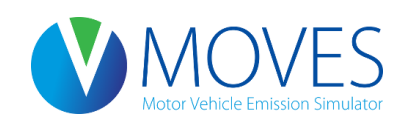

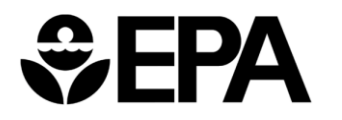

#### Zone Input

- Used to allocate off-network activity to each zone
- User enters allocation for starts (startallocfactor), hotelling (idleallocfactor), and parking (SHPallocfactor)
	- Must sum to one for all zones

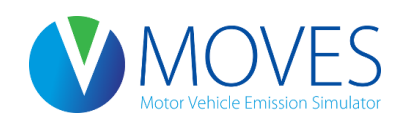

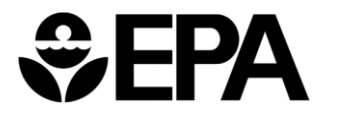

## Zone Input

- The above example shows a custom domain with two zones
	- Starts are mostly occurring in zone 2, while hotelling primarily occurs in zone 1
	- Vehicle hours parked are equally divided between zones 1 and 2

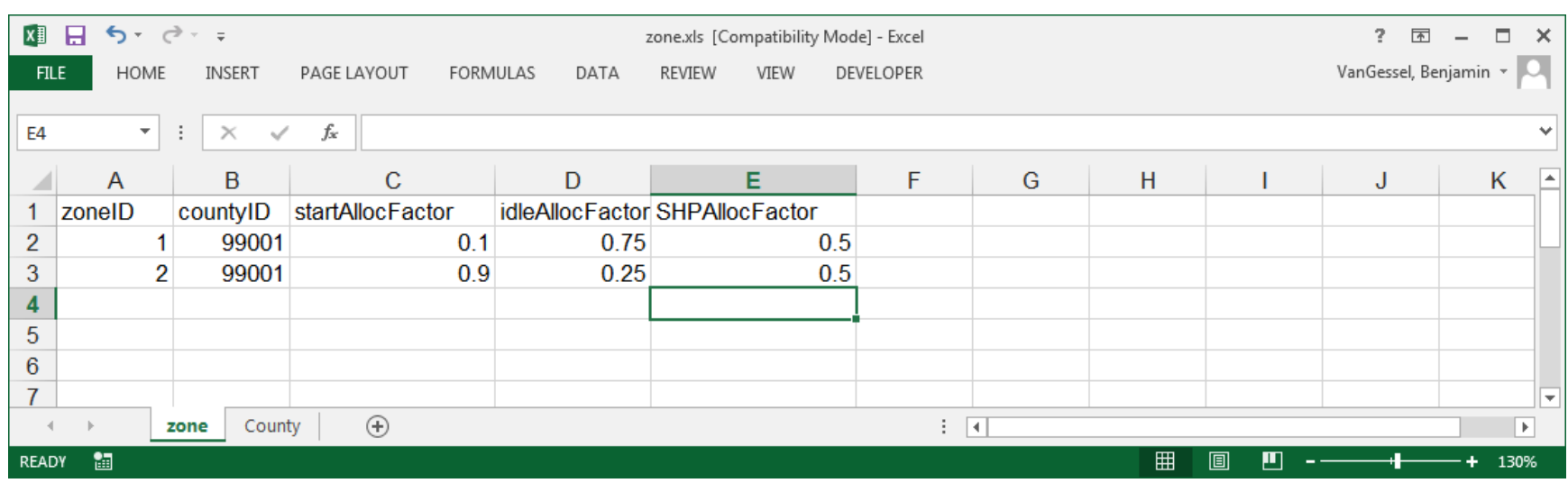

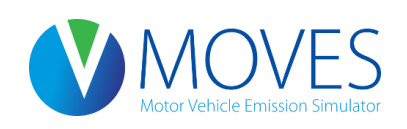

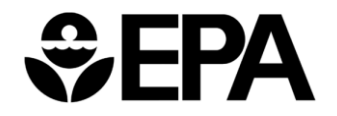

## Zoneroad Input

- Used to vary on-road activity by road type and zone
- User enters source hours operating fraction (SHOallocfactor)
- Some zones may have more source hours operating (SHO)
- Also, some zones may have more highway/freeway SHO than arterial SHO
- Must sum to one for each road type

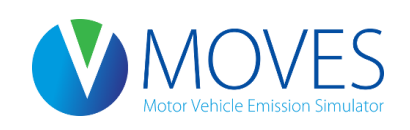

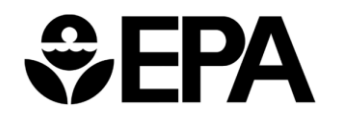

# Zoneroad Input

- The example shows two zones with different distributions of SHO
- Freeway/highway SHO is mostly in zone 1 while the majority of arterial SHO occurs in zone 2

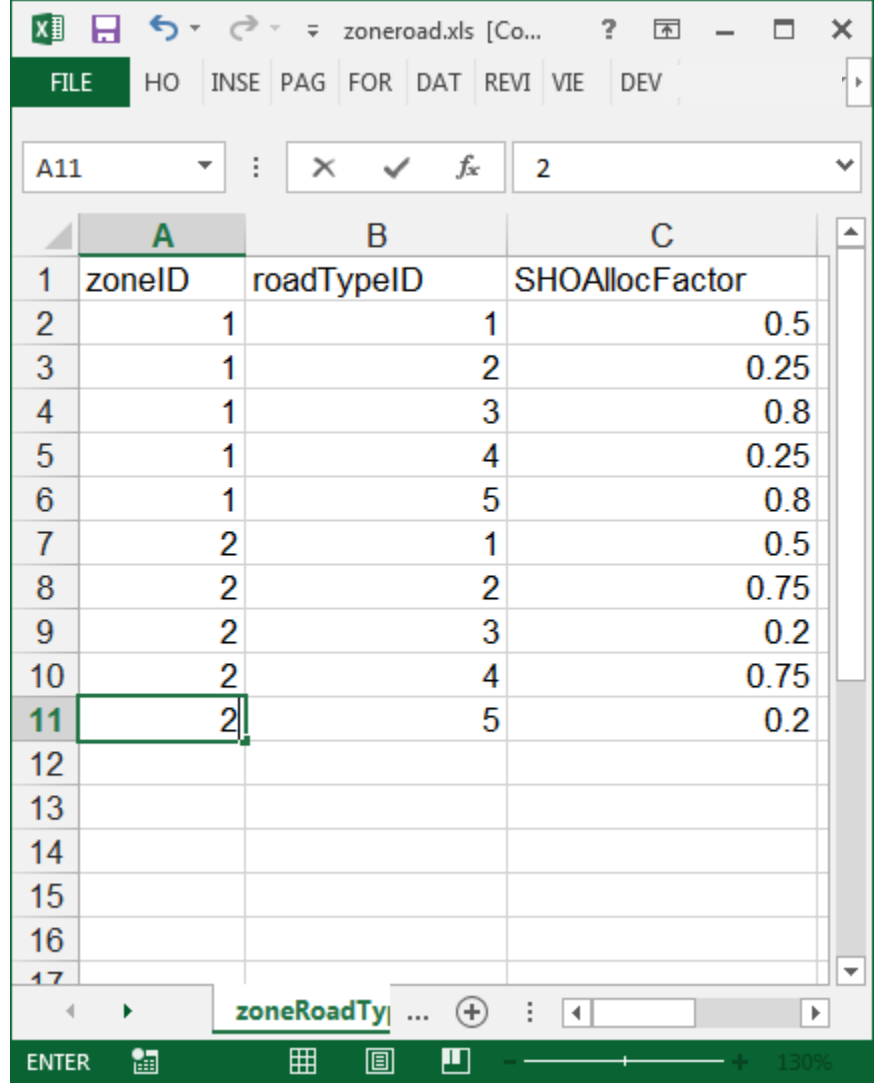

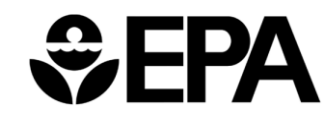

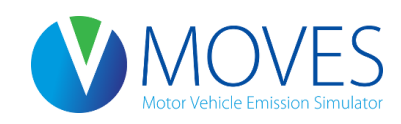

Using Travel Model Data to Develop Zone and Zoneroad Inputs

- Map model travel analysis zones (TAZs) to the zones used in MOVES run
- Zone input:
	- Sum trip origins for all TAZs within a MOVES zone, and calculate startAllocFactor by zone
	- Sum trip ends for all TAZs within a MOVES zone, and calculate SHPAllocFactor by zone
- Zoneroad input:
	- Map travel model road types to MOVES roadtypes
	- Sum VHT by MOVES roadtype within each MOVES zone, and then calculate SHOAllocFactor for each zone

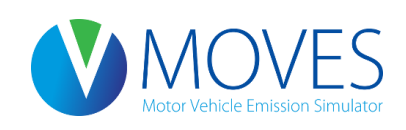

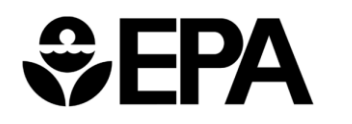

## ZoneSCC

- Used to map MOVES road types to SCC road types
- Only required when selecting SCC output in runspec
- SIP and Regional Conformity analyses should not use SCC output and therefore should skip this input

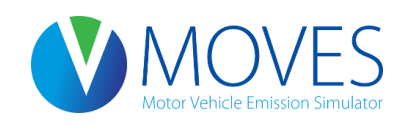

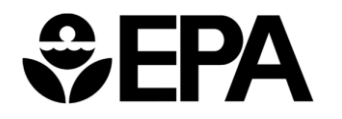

# Meteorology

- Temperature and humidity can vary by zone
- Reference county inventory discussion for guidance on selecting meteorological data sources for MOVES

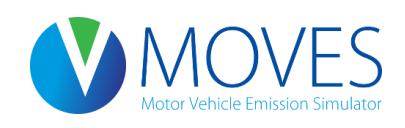

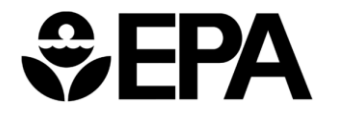

# Meteorology

- The example shows two zones with different meteorology
- Only one hour is shown, but typically a 24-hour profile would be entered for each month, and zone being modeled

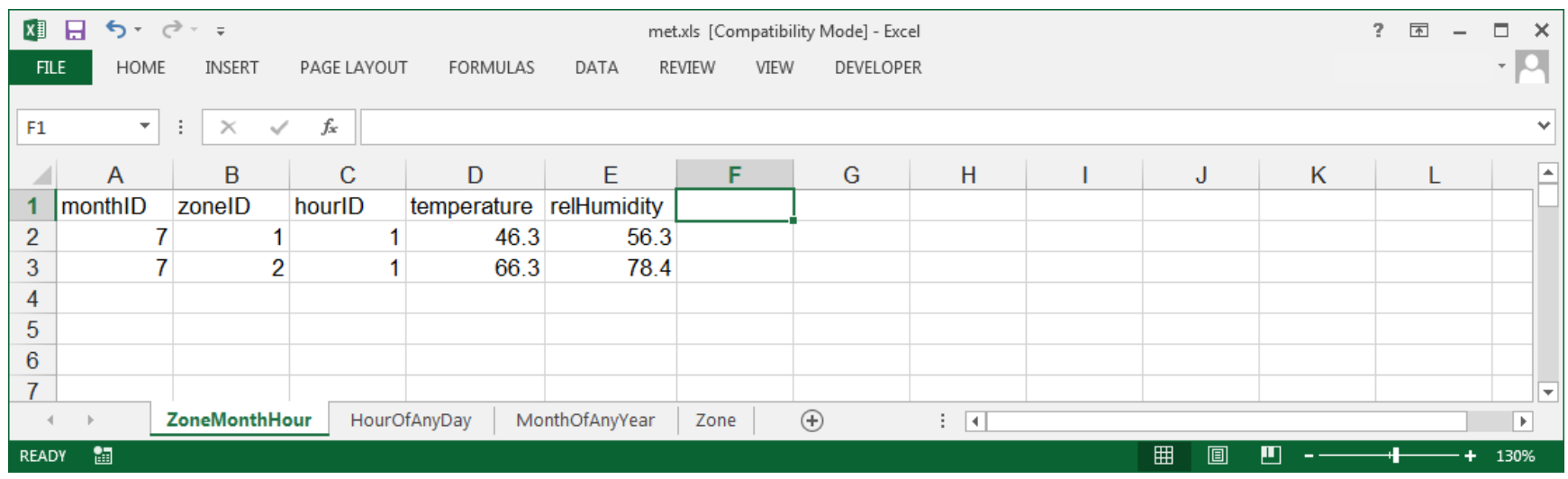

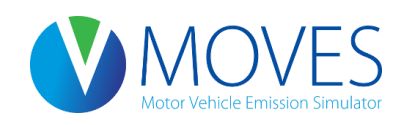

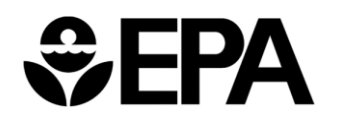

# Custom Domain Exercise

- Our exercise scenario is a five county non-attainment area custom domain with five zones
	- Area shares the same age distribution, fuels, I/M, road type distribution, ramp fraction, and speed distribution
- Four suburban counties (zones 1-4) and one urban county (zone 5)
- Significant number of trips begin and end within zone 5 many starts, high arterial VMT
- Most freeway activity and extended idling occurs in surrounding rural counties
- Zone 1 has different temperature profile

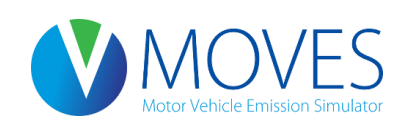

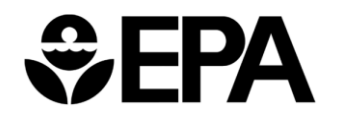

#### Exercise Scenario - Geographic Orientation

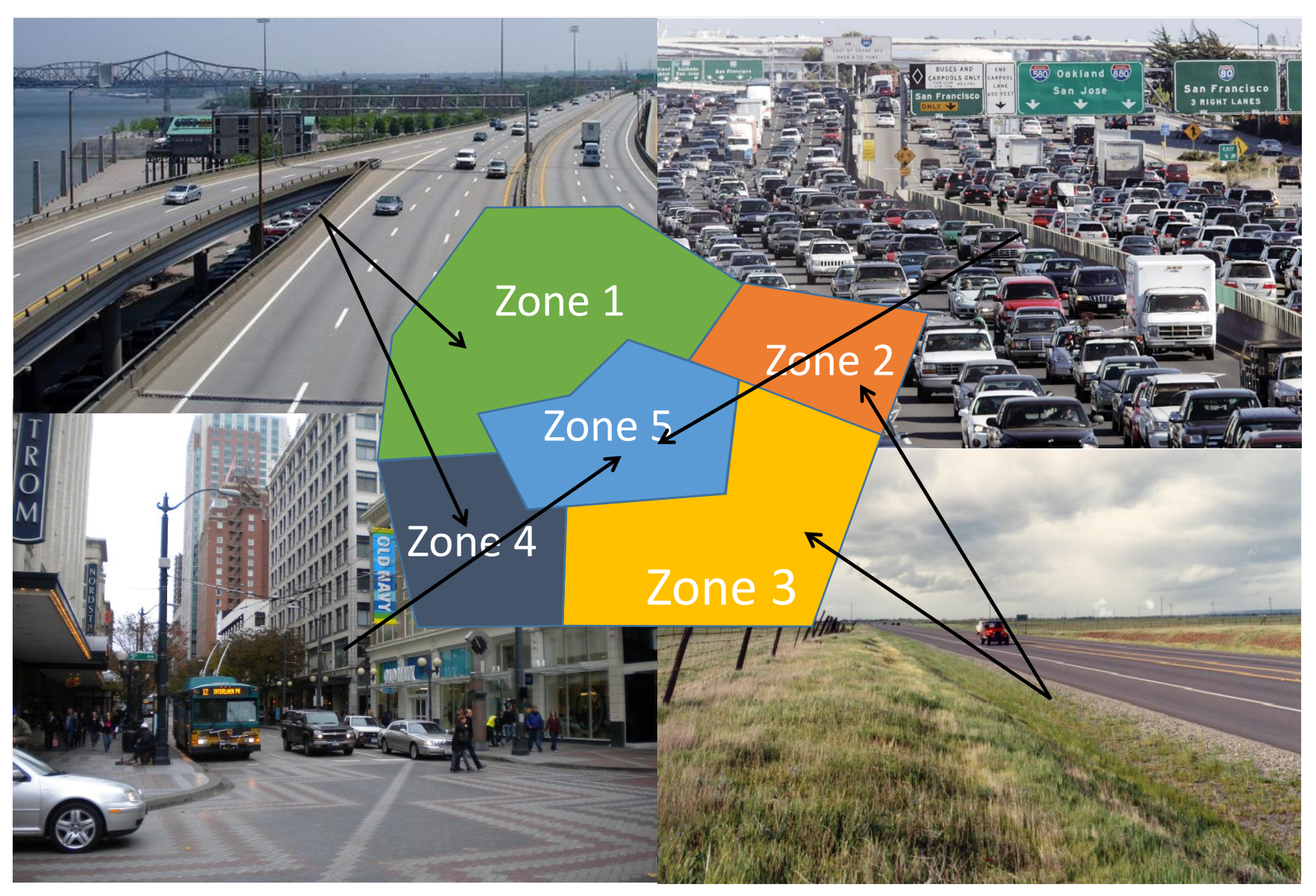

# Load RunSpec

- Open Custom.mrs
- Fill out Geographic bounds panel
	- CountyID 1
	- Description five county area
	- GPA Fraction  $-0.0$
	- Barometric Pressure 28.9
	- Vapor Adjust 0.0
	- Spill Adjust 0.0
- Create input database "custom domain in"
- Load pre-populated input files from custom domain folder
- Export Zone and ZoneRoad templates

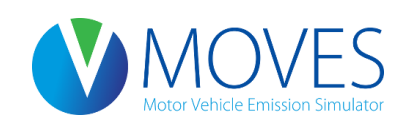

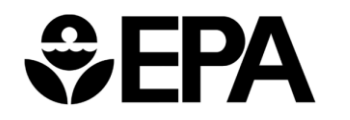

# Populate Zone Input

- Zones 1, 2, 3,and 4
	- Suburban counties with 40% share of starts split evenly between four zones (startallocfactor)
	- Contain 100% of hotelling– split evenly between four zones (idleallocfactor)
	- Zone 1 contains 10% of parked activity, zone 2, 3, and 4 contain 60% of activity – split evenly between three zones (SHPallocfactor)
- Zone 5
	- Urban core contains 60% of starts (startallocfactor)
	- Zero % hotelling (idleallocfactor)
	- 30% parked activity (SHPallocfactor)

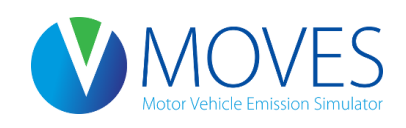

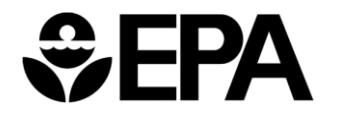

#### Completed Zone Input

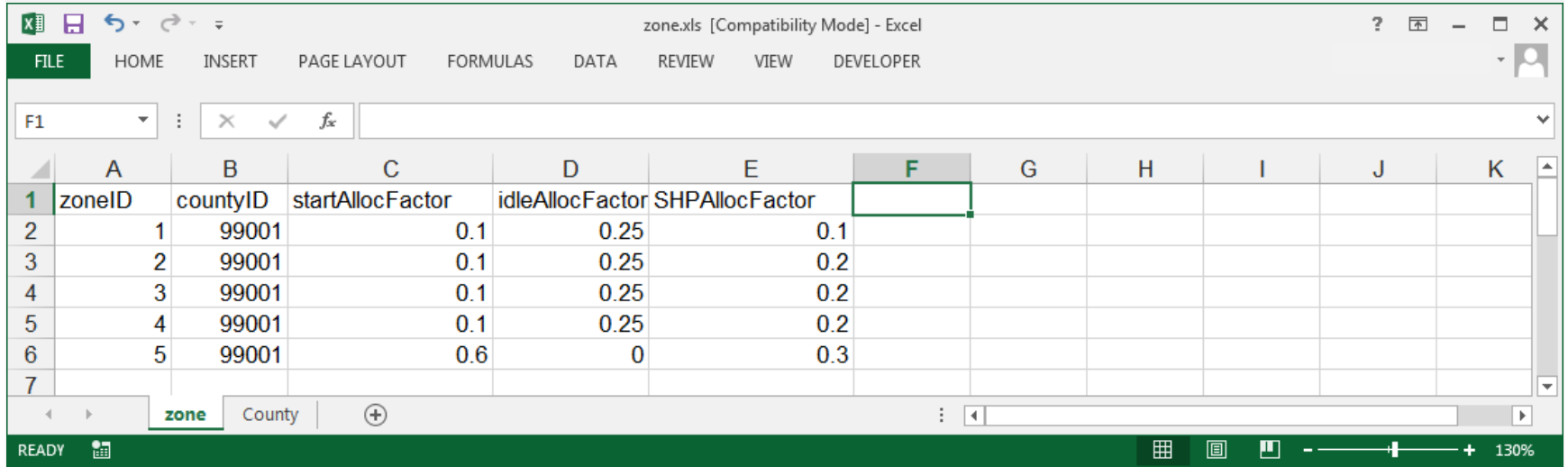

# Populate ZoneRoad Input

- RoadTypeID 1 Off-network (ignored by MOVES)
	- 20% to each zone
- RoadTypeID 2 Rural Restricted
	- 25% to zones 1,2,3,4 and 0% to zone 5
- RoadTypeID 3 Rural Unrestricted
	- 25% to zones 1,2,3,4 and 0% to zone 5
- RoadTypeID 4 Urban Restricted
	- 22.5% to zones 1,2,3,4 and 10% to zone 5
- RoadTypeID 5 Urban Unrestricted
	- 5% to zones 1,2,3,4 and 80% to zone 5

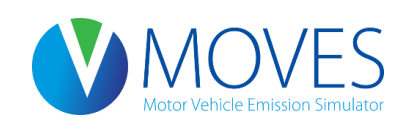

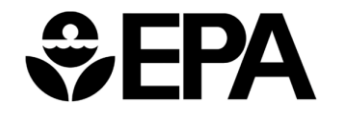

#### Completed ZoneRoad Input

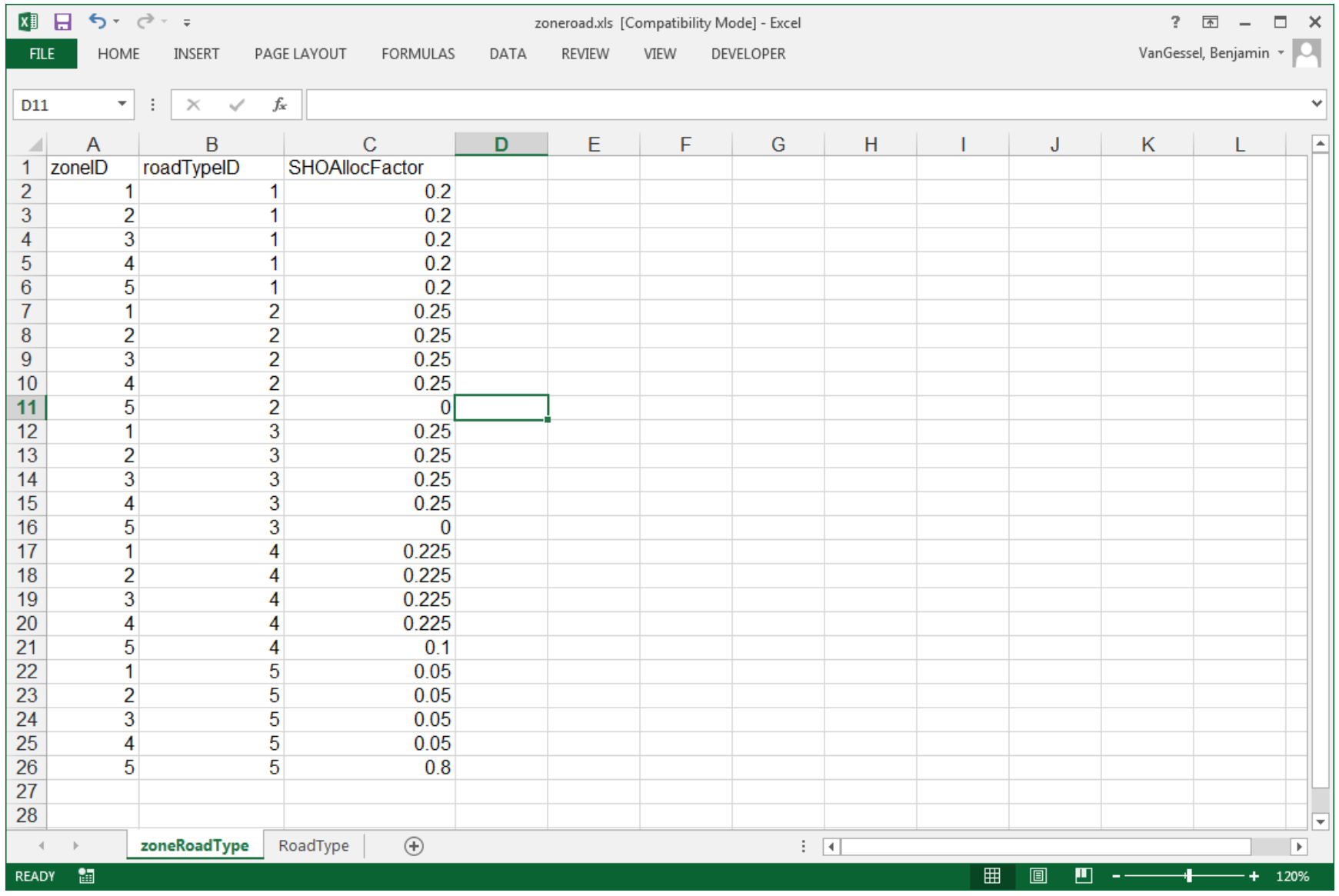

# Meteorology

- Diurnal Profiles can be varied by zoneID
- For the Custom Domain exercise, zoneID 1 has a temperature profile ~20 degree F cooler than zones 2- 5

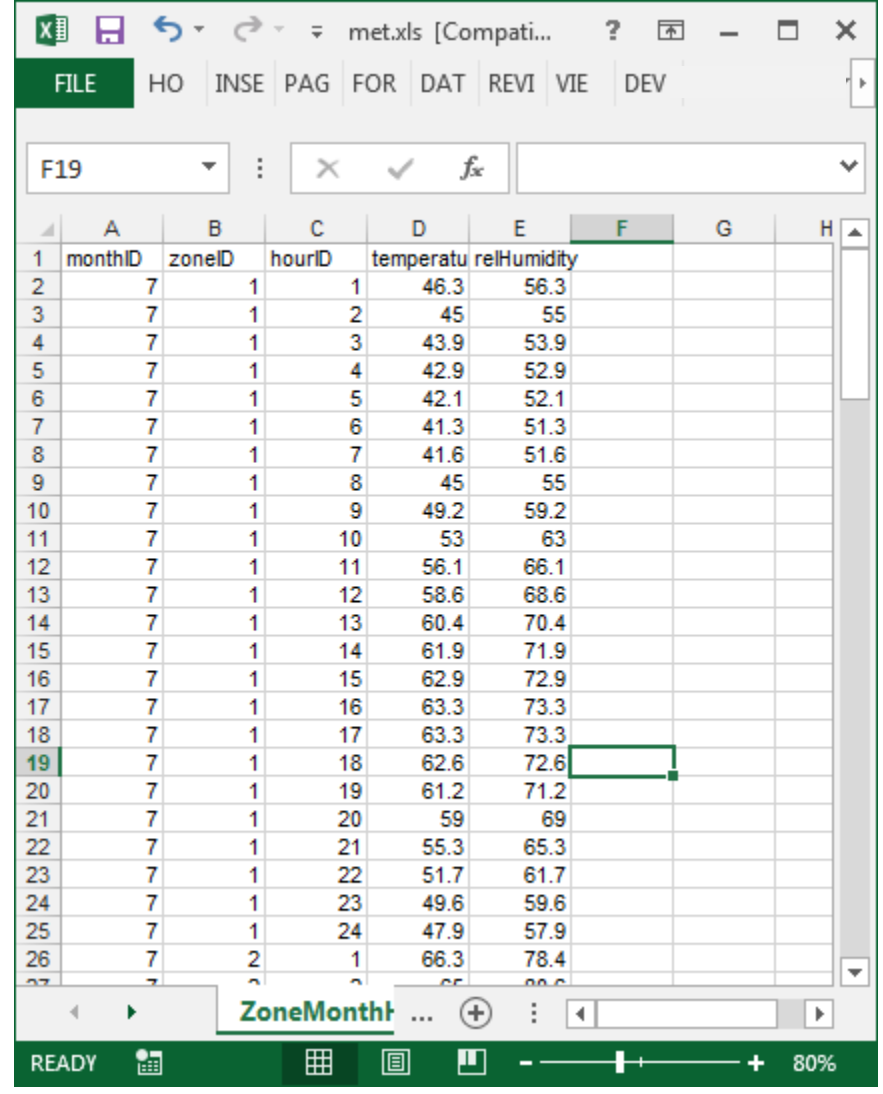

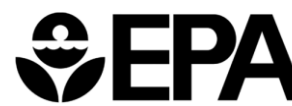

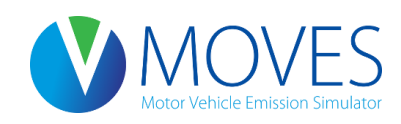

## Close CDM, run MOVES, open output

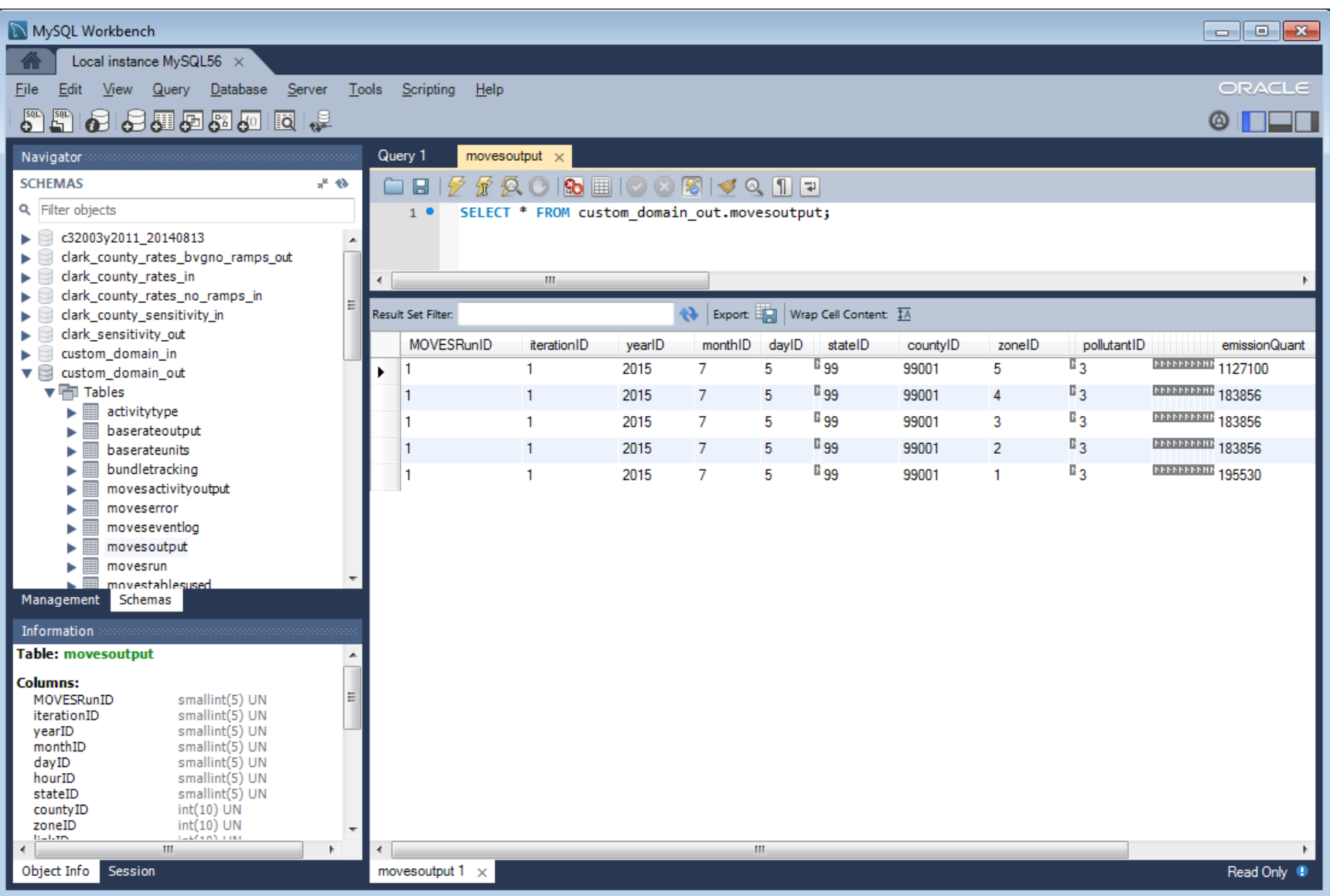

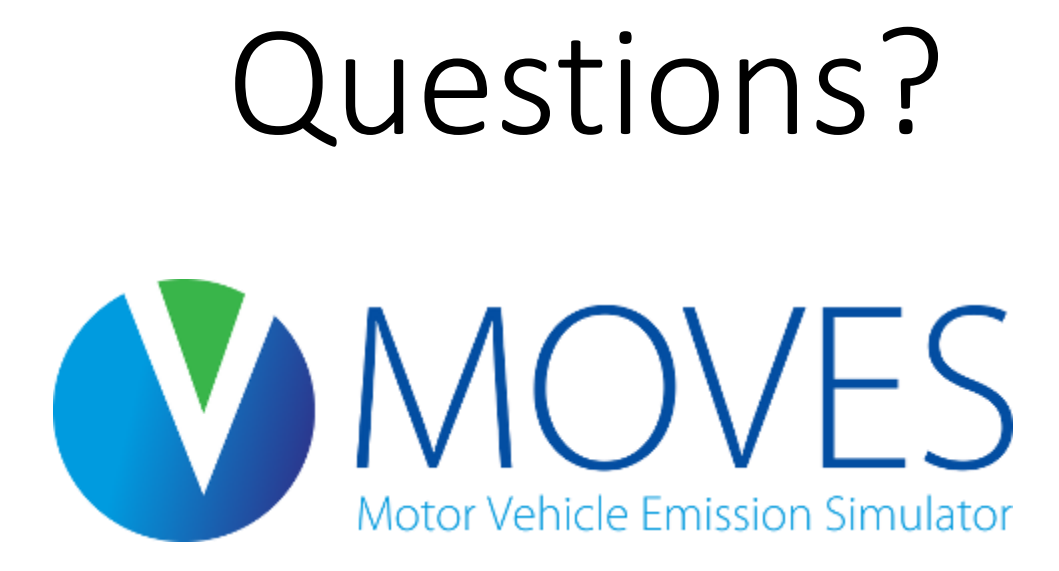

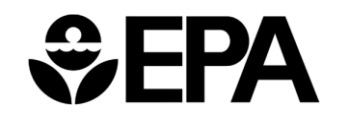